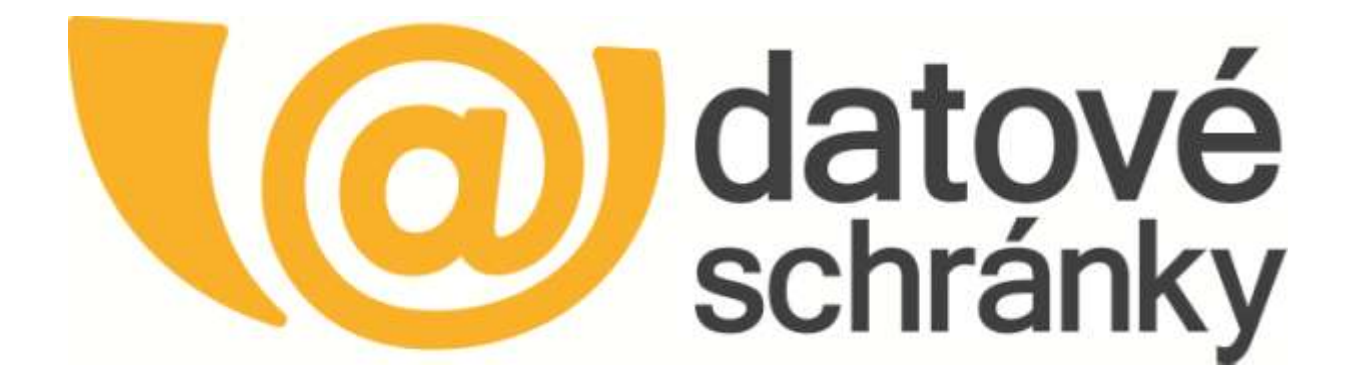

# Datové schránky

## Autentizační služba Portálu veřejné správy **Technická specifikace**

Vytvořeno dne: 7.12.2012 Aktualizováno: 26.8.2015 Verze: 1.7

## **Obsah**

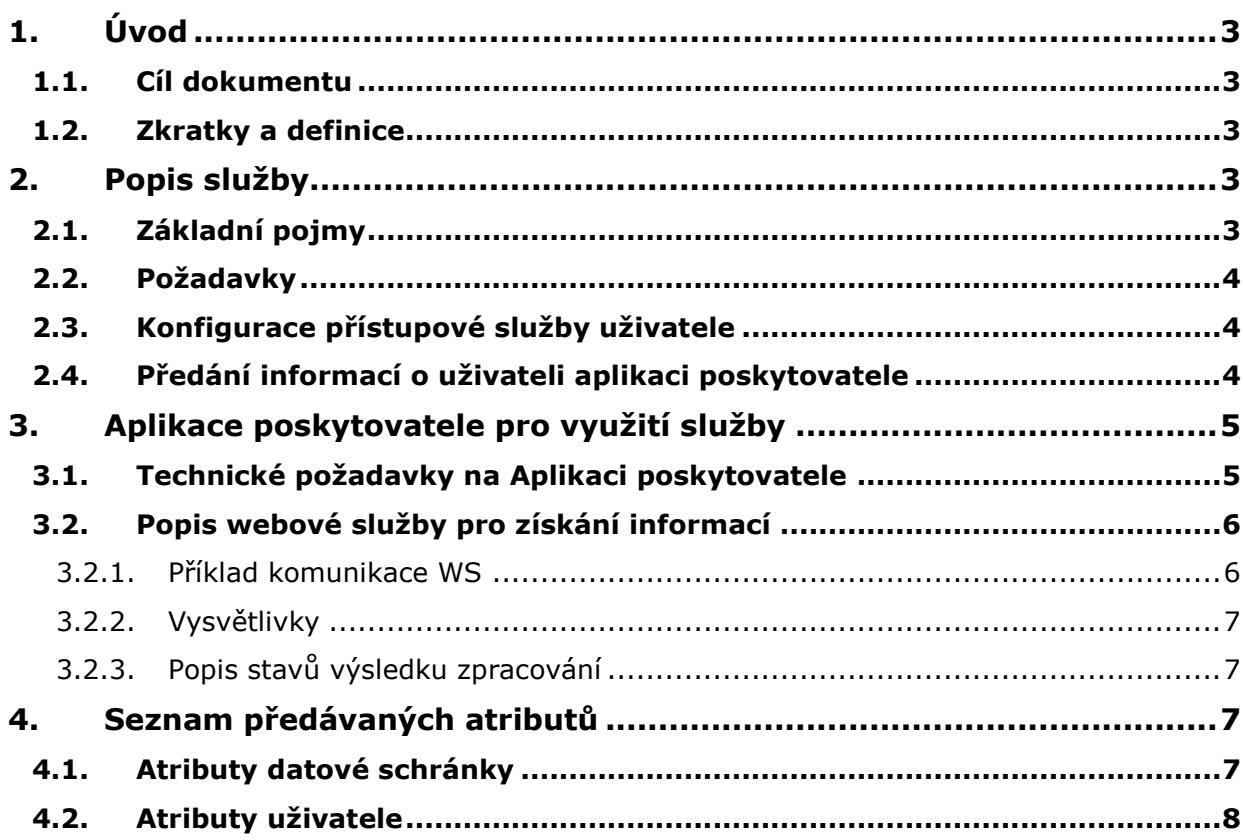

## **1. Úvod**

## **1.1. Cíl dokumentu**

<span id="page-2-1"></span><span id="page-2-0"></span>Tento dokument slouží jako zdroj informací pro vývojáře externích aplikací, kteří budou používat popsané rozhraní.

## **1.2. Zkratky a definice**

<span id="page-2-2"></span>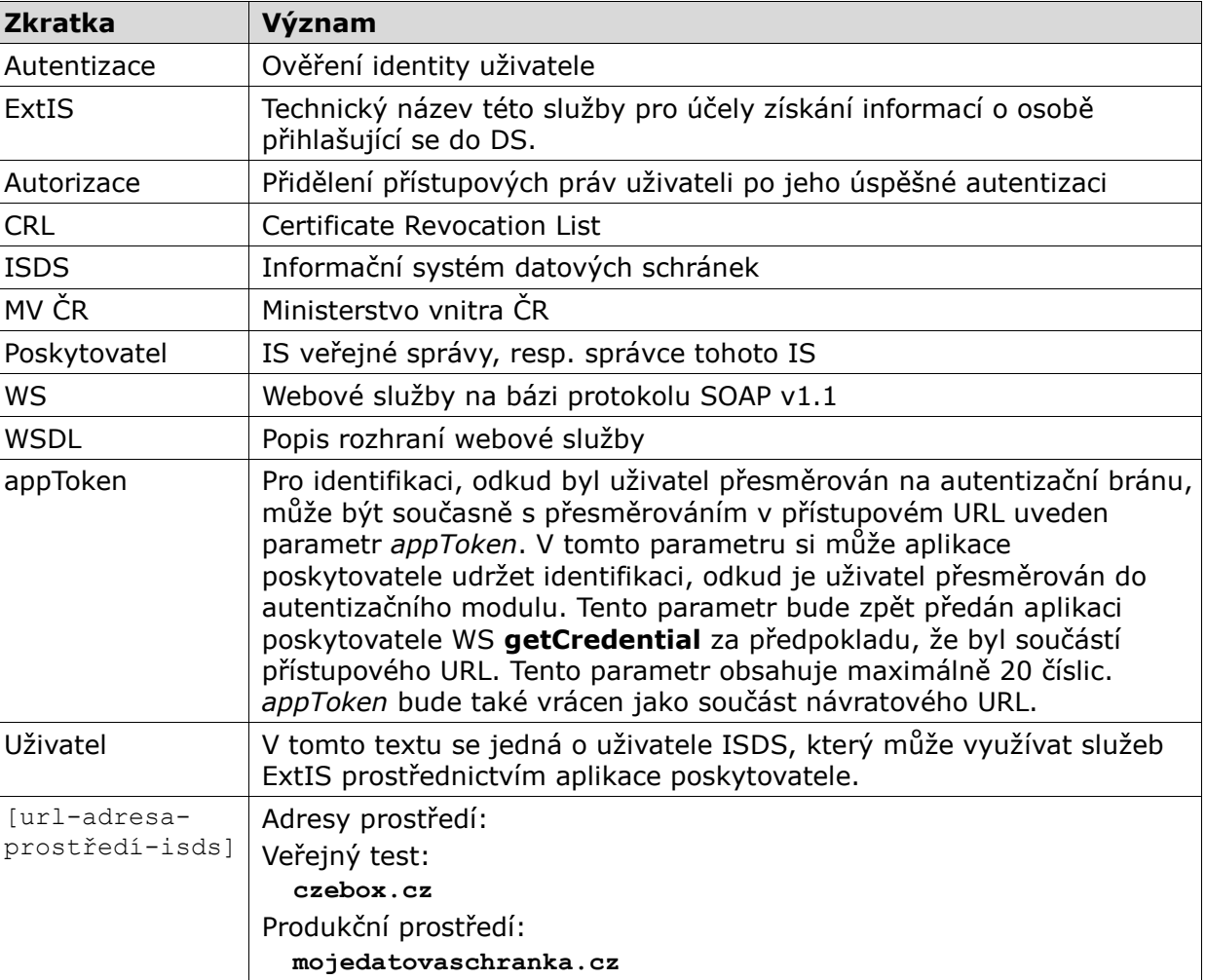

## **2. Popis služby**

<span id="page-2-3"></span>Tato služba umožňuje aplikaci poskytovatele získat informace o uživateli ISDS (a jeho schránce), který aplikaci poskytovatele využívá.

<span id="page-2-4"></span>Tento dokument popisuje způsob využívání ExtIS v aplikací poskytovatele.

### **2.1. Základní pojmy**

Aplikace poskytovatele je libovolná webová aplikace, která implementuje autentizaci svých uživatelů pomocí přihlašovacích údajů do ISDS.

ISDS zprostředkuje pro aplikaci poskytovatele službu Autentizačního modulu pro uživatele ISDS.

Přihlášení uživatele pomocí přihlašovacích údajů do ISDS a ověření přihlašovacích údajů probíhá v perimetru ISDS.

ISDS předává do aplikace poskytovatele informace o přihlášeném uživateli a odpovídající datové schránce. Rozsah předávaných informací (atributů) je stanoven poskytovatelem při registraci aplikace poskytovatele do ISDS.

## **2.2. Požadavky**

<span id="page-3-0"></span>Základním požadavkem na poskytovatele je jeho vlastní datová schránka ISDS (v současné verzi typu OVM). K jedné datové schránce je možné zaregistrovat více Aplikací poskytovatele.

## **2.3. Konfigurace přístupové služby uživatele**

<span id="page-3-1"></span>První konfigurace služby je provedena zároveň s její registrací. Registraci provádí správce ISDS.

Během registrace je každé službě přiděleno unikátní ID. Konfigurace služby v průběhu její existence zahrnuje tyto operace:

- registrace nového přístupového certifikátu služby,
- odregistrace přístupového certifikátu služby,
- · nastavení návratového URL,
- x nastavení a změna množiny povolených atributů datové schránky a uživatele k předání aplikaci,
- aktivace a deaktivace služby.

Všechny tyto operace provádí správce ISDS. Poskytovatel v případě potřeby žádá správce o změnu konfigurace.

#### **Poznámka:**

- 1. Pro využití služby je nutné použít komerční certifikát vydaný certifikační autoritou provozovanou akreditovaným poskytovatelem certifikačních služeb v ČR. Certifikát musí být platný a nesmí být umístěn na CRL. Certifikát nesmí mít omezení, vylučující jeho použití jako SSL/TLS klient.
- 2. V jednu chvíli je možné mít zaregistrováno více certifikátů. Je to zejména z toho důvodu, aby byl před vypršením starého již připraven nový.
- 3. Použitý certifikát smí být zaregistrován v autentizační službě pouze jednou (nelze použít stejný certifikát pro dvě služby).

## **2.4. Předání informací o uživateli aplikaci poskytovatele**

<span id="page-3-2"></span>Aplikace poskytovatele využívá univerzální autentizační bránu v perimetru ISDS. Tento Autentizační modul poskytuje stejné metody a úroveň ověření uživatele přistupujícího do aplikace poskytovatele jako při přihlášení do ISDS.

Jedná se tedy o následující přihlašovací údaje, které bude uživatel zadávat:

- uživatelské jméno (povinný údaj)
- heslo (povinný údaj)
- komerční certifikát nebo OTP nebo SMS (volitelně)

Po ověření Autentizační modul vrátí výsledek do aplikace poskytovatele. Autentizační modul umožňuje ověřování přístupových údajů všem typům uživatelů datové schránky.

#### **Příklad postupu:**

1. Uživatel vstoupí na webovou stránku aplikace poskytovatele. Uživatel vyjádří potřebu využít funkčnost, která využije předání informací o uživateli z DS. Systém provede přesměrování na stránku Autentizačního modulu. V tomto požadavku aplikace poskytovatele předá Autentizačnímu modulu číselný identifikátor služby, pod kterým je daná služba poskytovatele zaregistrována v ISDS. Tento identifikátor je předán v parametru *atsId*. Pokud aplikace poskytovatele potřebuje uchovat identifikaci, odkud byl uživatel přesměrován, může přidat i parametr *appToken*. Tento řetězec je složen z maximálně 20 číslic.

Vzor:

https://www.[url-adresa-prostředí-isds]/as/login?atsId=exampleId

případně:

https://www.[url-adresa-prostředí-isds]/as/login?atsId=exampleId&appToken=123

2. Po přesměrování zobrazí Autentizační modul uživateli webovou stránku s autentizačním (přihlašovacím) formulářem. Uživatel je vyzván k zadání svých přístupových údajů, které používá ke klasickému přihlášení do ISDS. Uživatel zadá přístupové údaje do 5 minut.

3. Autentizační modul ověří vůči identitnímu prostoru ISDS správnost přístupových údajů. V případě neúspěšného ověření přístupových údajů je uživateli zobrazeno upozornění typu "Chyba přihlášení, znovu zadejte údaje.". V případě úspěšného ověření přístupových údajů je uživatel požádán o souhlas s předáním informací (povolených atributů) aplikaci poskytovatele. Uživatel projeví souhlas s předáním informací do 5 minut.

4. Autentizační modul přesměruje uživatele na návratové URL, které je uvedeno v nastavení služby ExtIS v datové schránce provozovatele. Toto URL, které je plně v režii ExtIS, musí přijímat parametr "*sessionId*", který poté ExtIS použije pro volání webové služby. Kromě toho může být touto cestou vrácen také *appToken*, pokud byl aplikací poskytovatele použit.

Vzor:

https://[url-adresa-aplikace]?sessionId=01-8c57c8b70acb41598456914f17ae933b

případně:

```
https://[url-adresa-aplikace]/?sessionId=01-8c57c8b70acb41598456914f17ae933b 
&appToken=123
```
5. Aplikace převezme *sessionId* a případně *appToken*, který přišel s redirectem z Autentizačního modulu a s *sessionId* zavolá webovou službu Autentizačního modulu. Získání informací z ISDS za pomocí daného *sessionId* je možné pouze jednou. Zároveň s *sessionId* získá *appToken*, pokud byl autentizačnímu modulu předán v požadavku (viz bod 1).

Technická specifikace volání webové služby přihlášení je popsána v následující kapitole.

## **3. Aplikace poskytovatele pro využití služby**

## **3.1. Technické požadavky na Aplikaci poskytovatele**

<span id="page-4-1"></span><span id="page-4-0"></span>1. Musí být dostupná z Internetu a přístup do ní musí být zabezpečen přes webový prohlížeč pomocí protokolu HTTPS.

2. Implementuje přihlašovací stránku pro příjem sessionId podle specifikace uvedené v kapitole [2.4](#page-3-2) [Předání informací o uživateli aplikaci poskytovatele](#page-3-2).

3. Požadavky na klienta: aplikace implementuje klientskou část WS podle WSDL specifikace v kapitole 3.2. Pro přístup na WS bude aplikace využívat komerční serverový certifikát vydaný certifikační autoritou provozovanou akreditovaným poskytovatelem certifikačních služeb v ČR. Certifikát musí být platný a nesmí být umístěn na CRL. Certifikát nesmí mít omezení vylučující použití jako SSL/TLS klient. Tento certifikát musí být zaregistrován v konfiguraci služby na straně ISDS.

4. Konfigurace serveru: Komunikace s ExtIS probíhá vždy zabezpečeným způsobem přes protokol SSLv3/TLSv1. Služba využívá k šifrování komerční serverový certifikát vydaný akreditovanou certifikační autoritou ČR

## **3.2. Popis webové služby pro získání informací**

<span id="page-5-0"></span>Aplikace jako klient WS ExtIS komunikuje způsobem "request-response". Komunikace probíhá pomocí protokolu HTTPS, pro přenos zpráv se používá formát SOAP 1.1. Komunikace je zabezpečená pomocí SSL. Popis webové služby ve formátu WSDL je uveden v souboru GetCredential.wsdl. URL webové služby:

https://cert.[url-adresa-prostředí-isds]/asws/atsEndpoint

#### **3.2.1. Příklad komunikace WS**

<span id="page-5-1"></span>Příklad: Přihlásí se oprávněná osoba ("majitel", type="S") aktivní (stav=1) schránky typu PFO Advokát (typ= $,31$ "). Při registraci služby nebylo dovoleno další předávat osobní údaje.

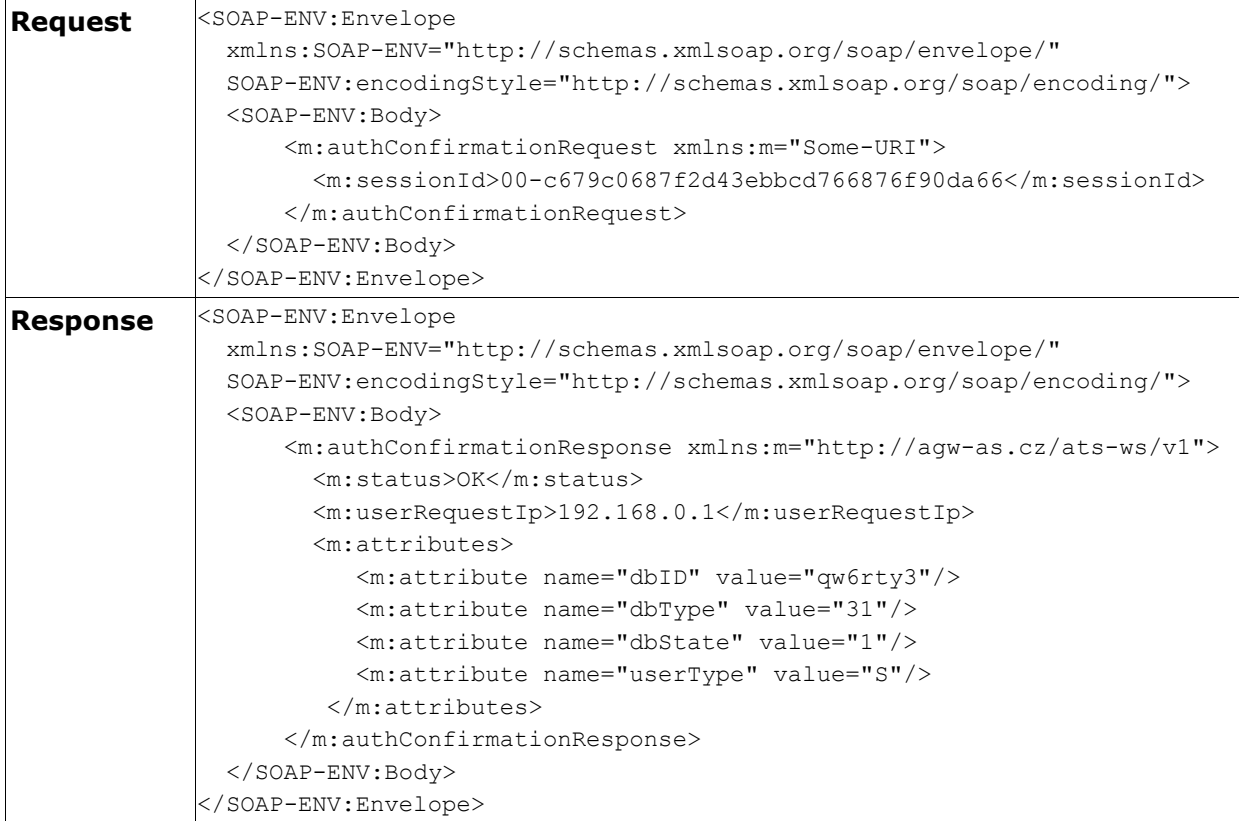

#### **3.2.2. Vysvětlivky**

<span id="page-6-0"></span>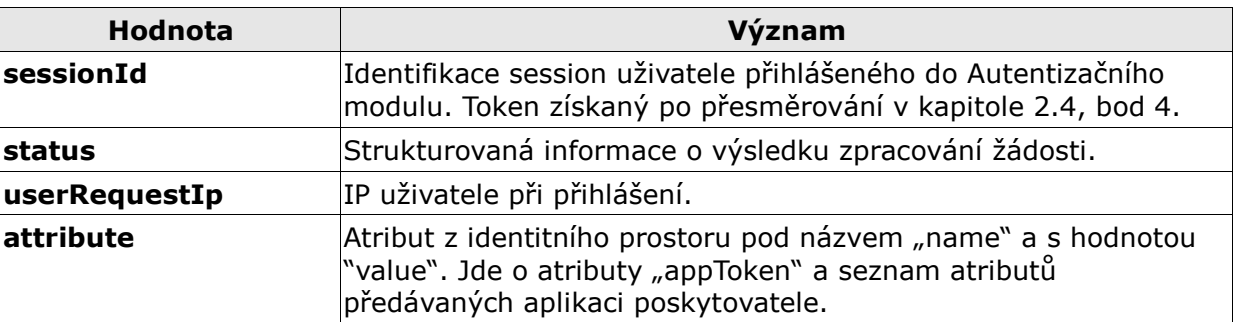

#### **3.2.3. Popis stavů výsledku zpracování**

<span id="page-6-1"></span>Ve zprávách typu "response" se v elementu "status" vrací informace o výsledku zpracování žádosti, která může nabývat těchto hodnot:

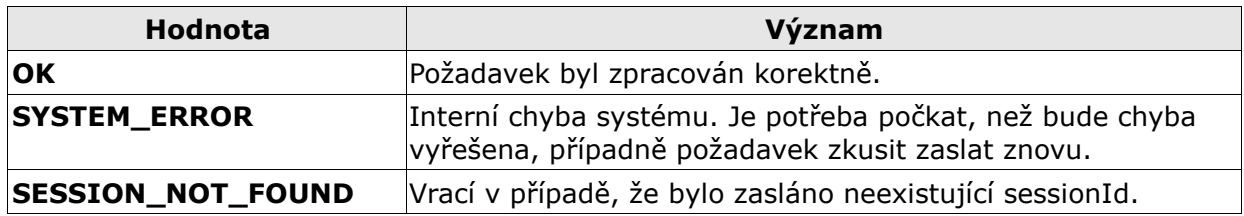

## **4. Seznam předávaných atributů**

<span id="page-6-2"></span>Seznam všech atributů, které mohou být zasílány přes webovou službu **getCredential** do externí aplikace. Seznam atributů je definován při registraci služby do ISDS.

## **4.1. Atributy datové schránky**

<span id="page-6-3"></span>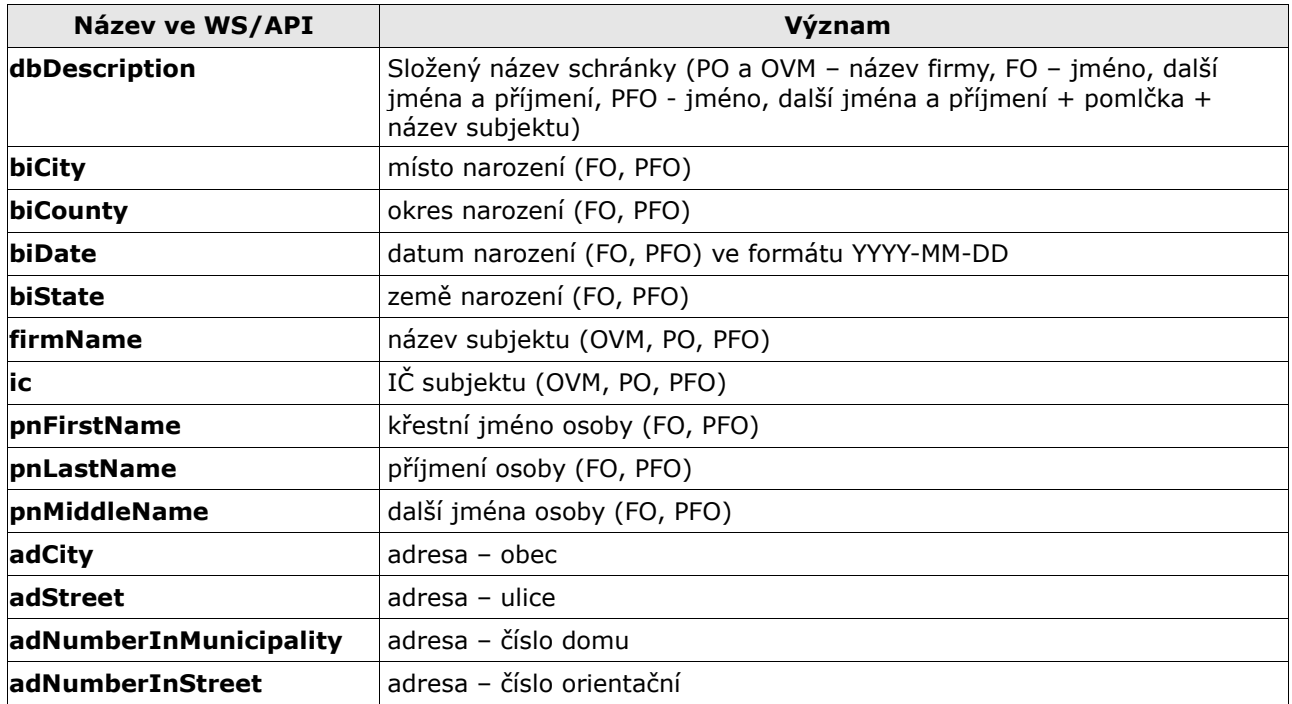

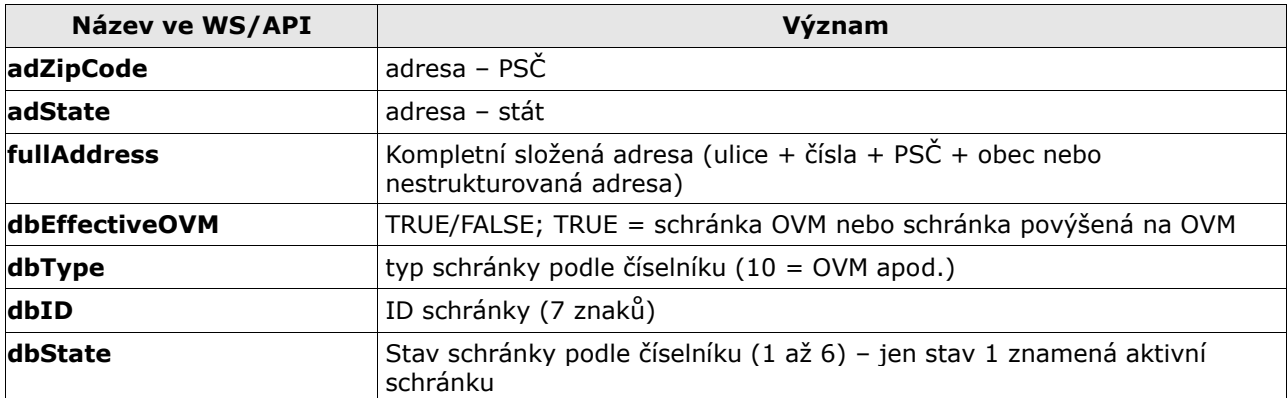

## **4.2. Atributy uživatele**

<span id="page-7-0"></span>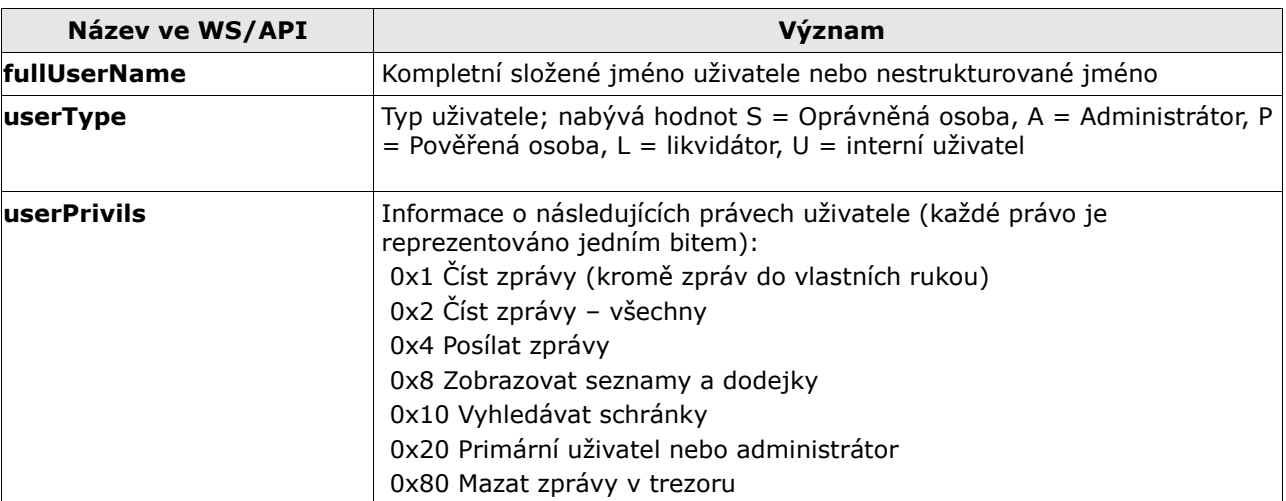